## Алгоритм доступа к авторефератам и диссертациям Национальной электронной библиотеки (НЭБ)

С 2019 года авторефераты и диссертации из электронной библиотеки РГБ стали доступны на платформе [Национальной электронной библиотеки \(НЭБ\)](https://rusneb.ru/)

Национальная электронная библиотека (НЭБ) – это представленный единым порталом и поисковой системой проект, цель которого - свободный доступ читателей к фондам российских библиотек.

В настоящее время на платформе открыт бесплатный доступ к 450 тыс. диссертаций, также к более чем 4,5 млн полных текстов книг, патентов и периодики. Доступ к коллекции «Авторефераты и диссертации» на платформе [НЭБ](https://rusneb.ru/) возможен только внутри Интернет-сети Тюменского государственного университета. Для того чтобы воспользоваться данным ресурсом и правильно работать с ДИССЕРТАЦИЯМИ и АВТОРЕФЕРАТАМИ, рекомендуем сначала зарегистрироваться в [НЭБ](https://rusneb.ru/) с компьютеров Интернет-сети ТюмГУ (получение логина и пароля даст вам больше возможностей при поиске и чтении текстов изданий).

Алгоритм доступа:

1. Открываем стартовую страницу **НЭБ** (находите ее в Интернет-поисковике либо на сайте [БМК\)](https://bmk.utmn.ru/ru/); см. рис. 1.

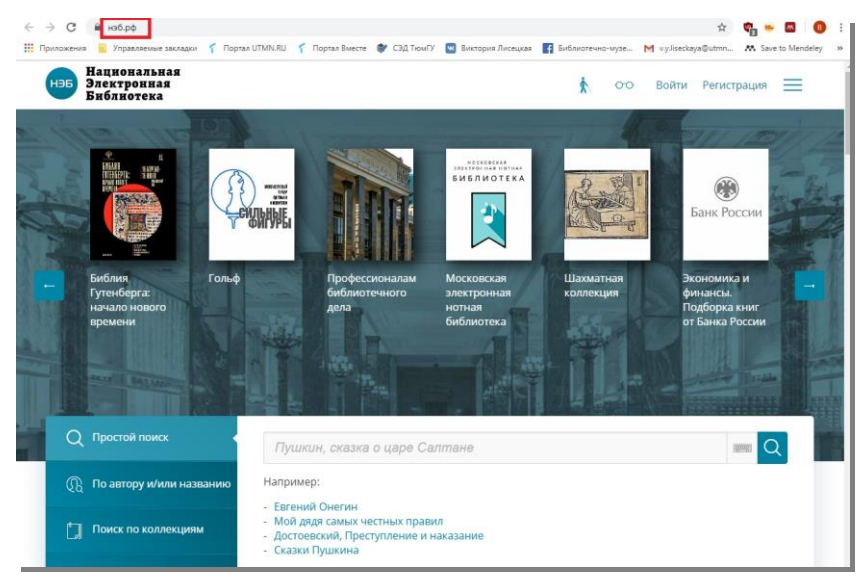

Рис. 1

2. Открываем раздел "Поиск по коллекциям"; см. рис. 2.

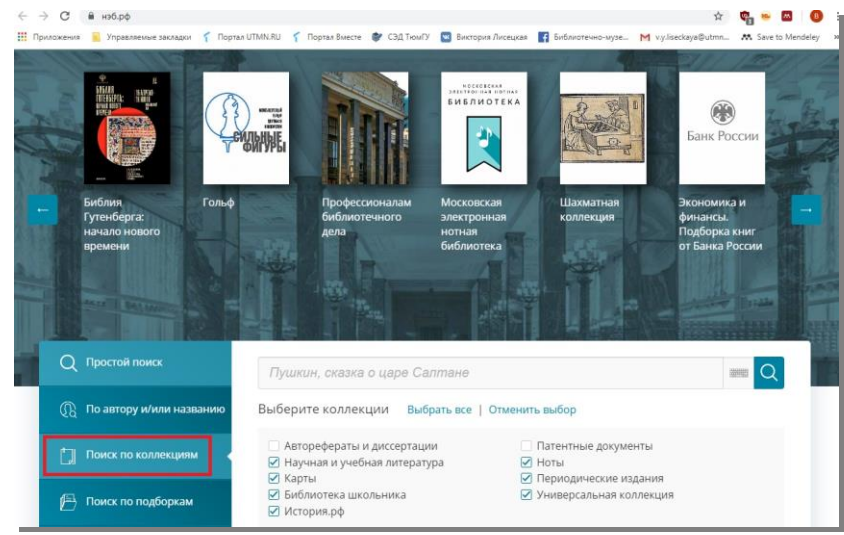

Рис. 2.

3. В поисковую строку вводим автора/заглавие/ключевые слова по теме и снимаем галочки со всех коллекций кроме "Авторефераты и диссертации"; жмем значок лупы справа в поисковой строке; см. рис. 3.

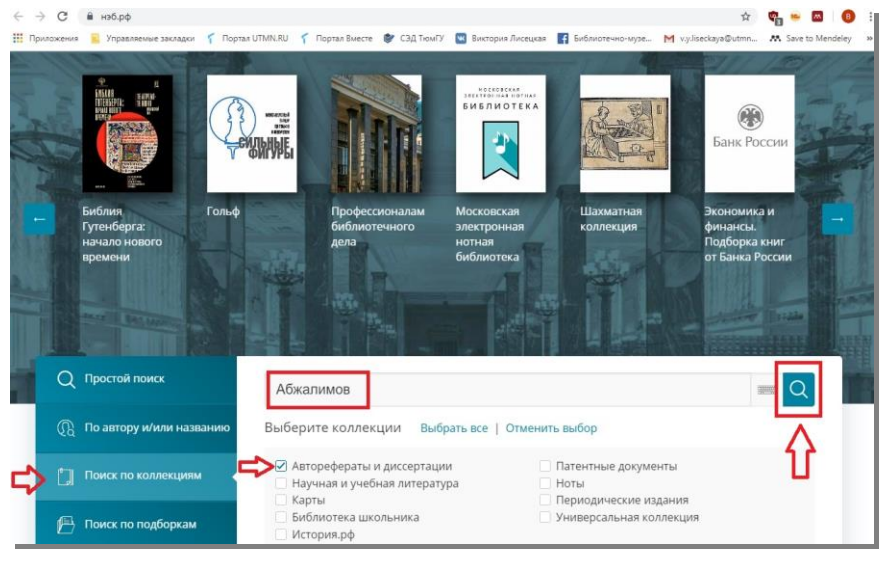

Рис. 3

- 4. Перед вами появился список авторефератов и диссертаций;
- 5. Выбираем подходящую работу, жмем справа на значок раскрытой книги; см. рис. 4.

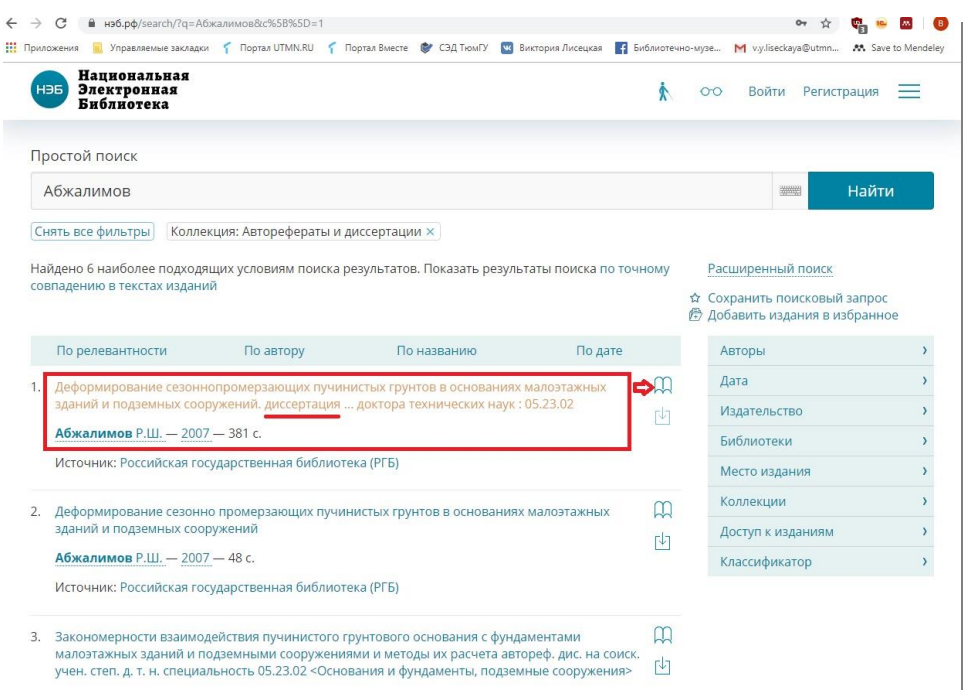

Рис. 4

6. Если это автореферат, то он откроется сразу без дополнительной загрузки приложения NEB viewer, если диссертация, то:

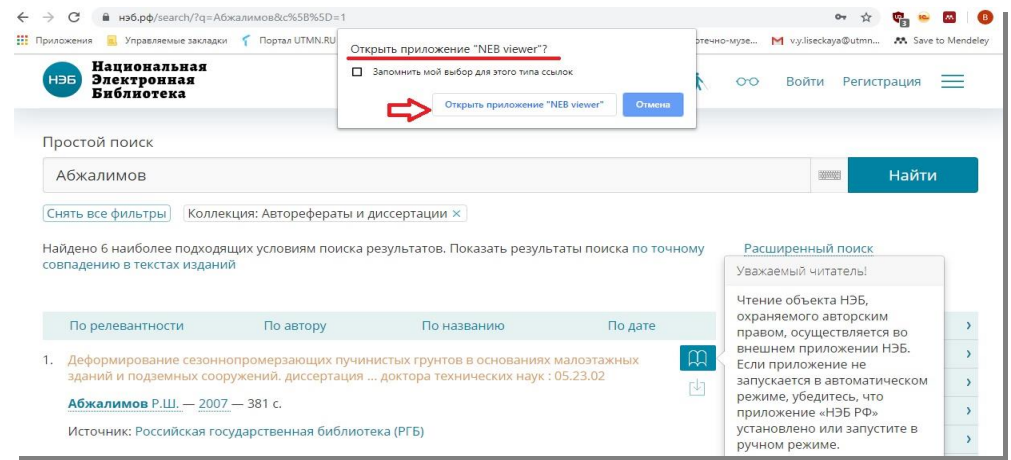

Рис. 5

- 7. В выпадающем окне "открыть приложение?" выбираем "открыть"; см. рис. 5.
- 8. Приложение открывает полный текст диссертации, который мы можем читать и перелистывать; см. рис. 6.

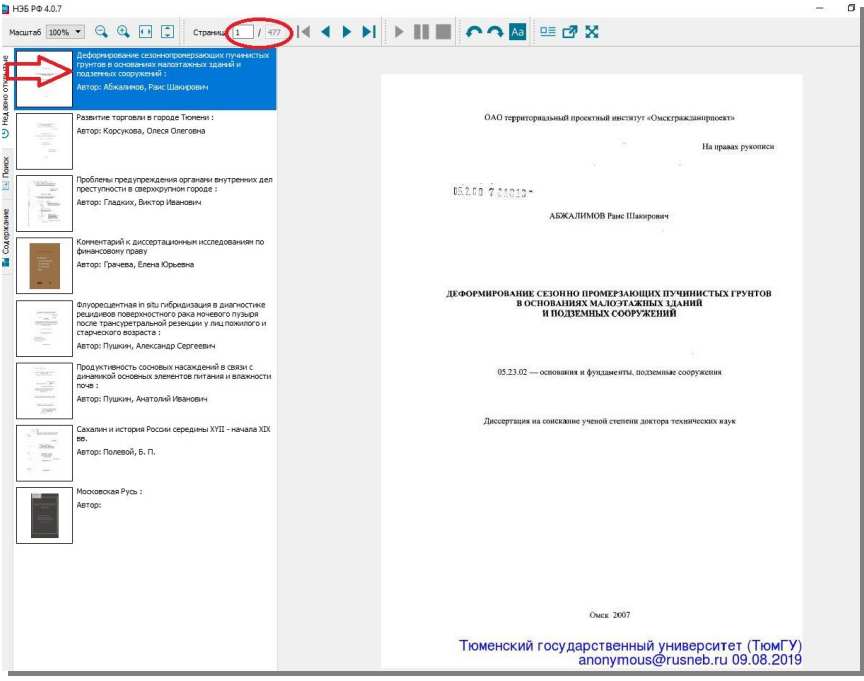

Рис. 6

Важно! Авторефераты можно скачивать; см. рис. 7.

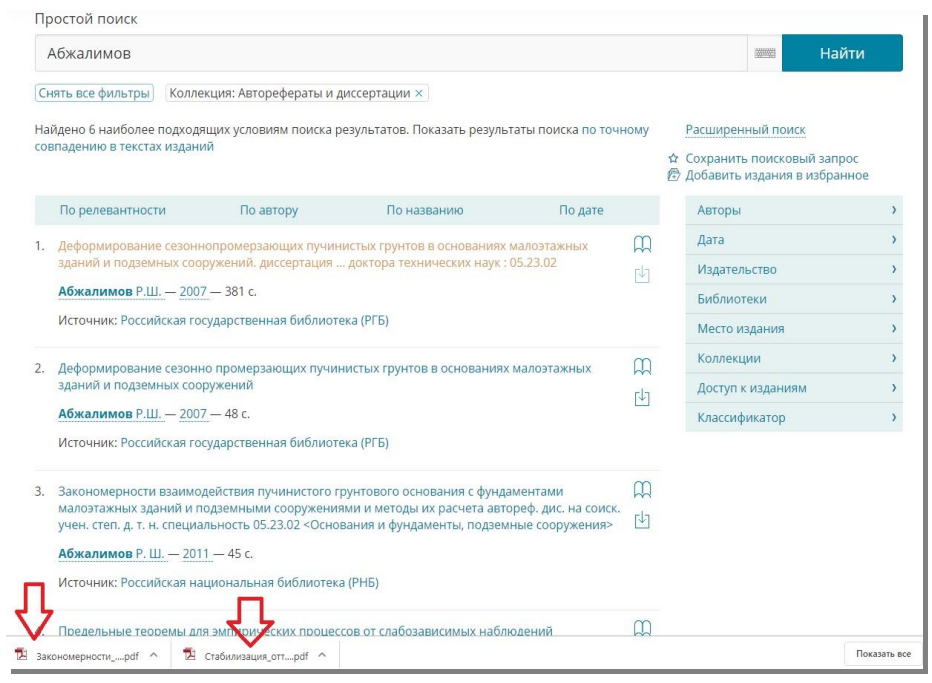

Рис. 7

## … диссертации – нет; см рис. 8.

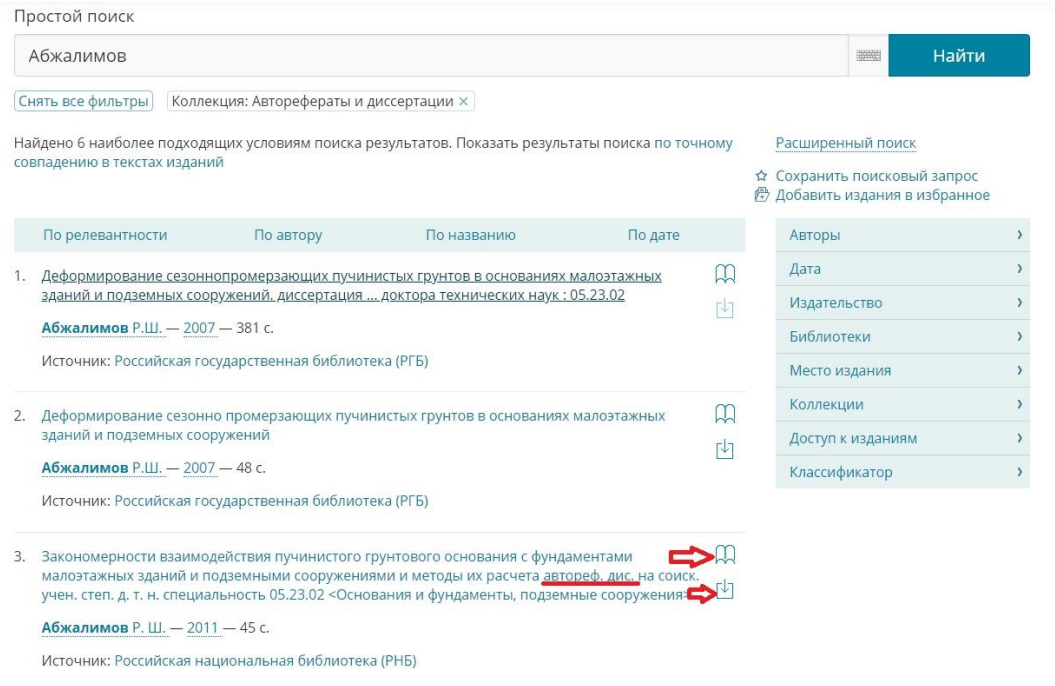

Рис. 8